# FAQ for MUS-ansvarlig

## Indhold

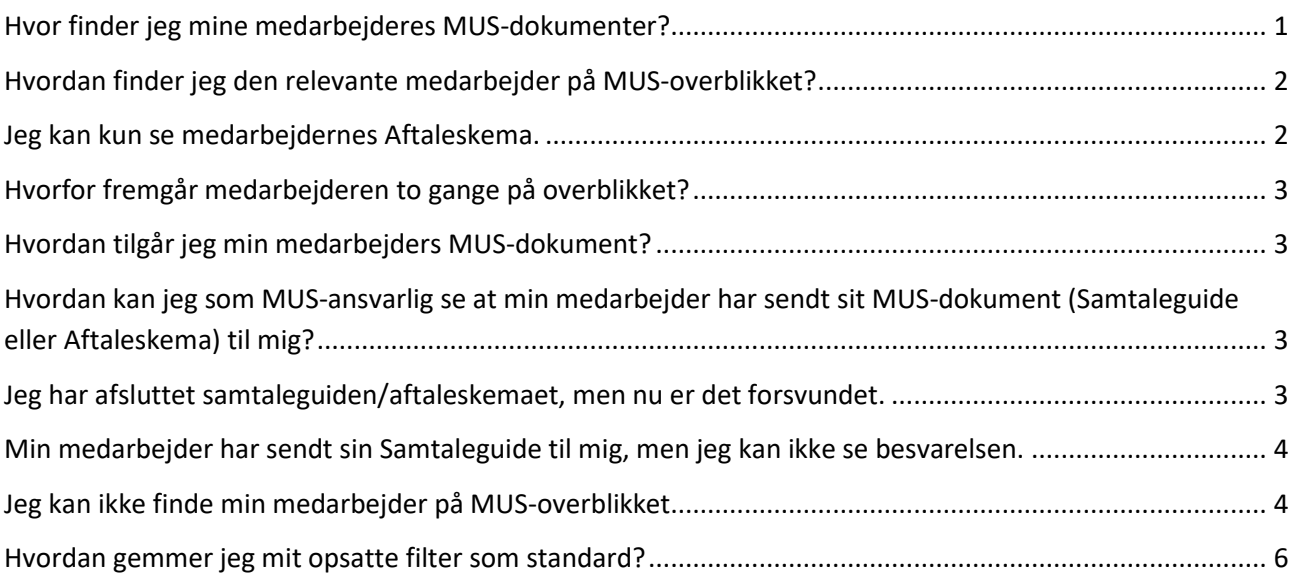

# <span id="page-0-0"></span>Hvor finder jeg mine medarbejderes MUS-dokumenter?

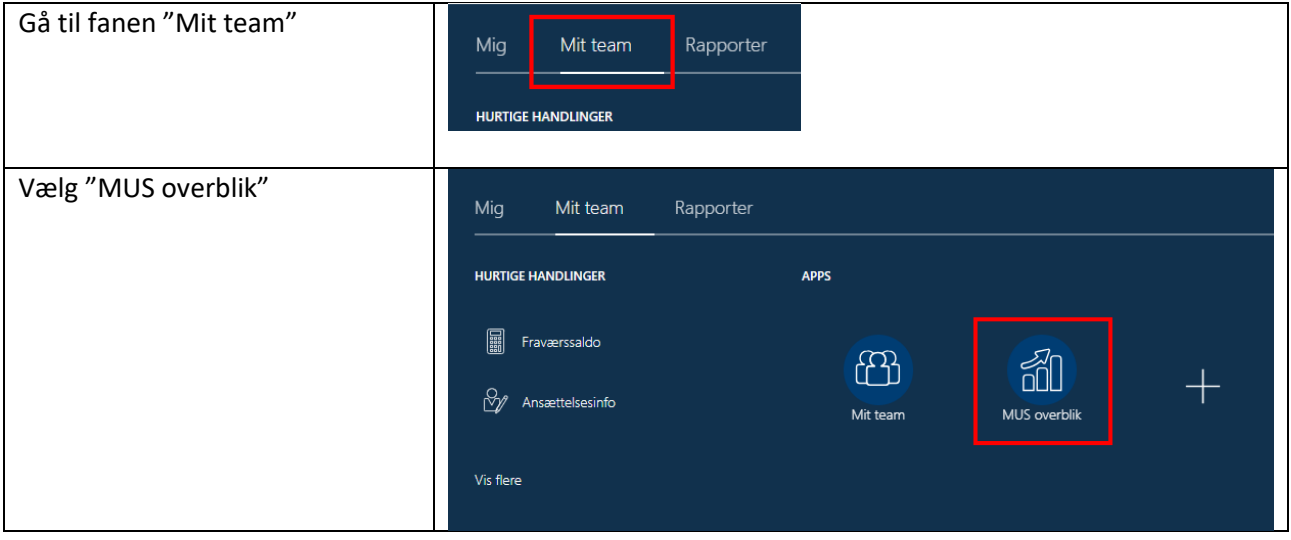

## <span id="page-1-0"></span>Hvordan finder jeg den relevante medarbejder på MUS-overblikket?

Søg efter medarbejderen i feltet "Søg efter person".

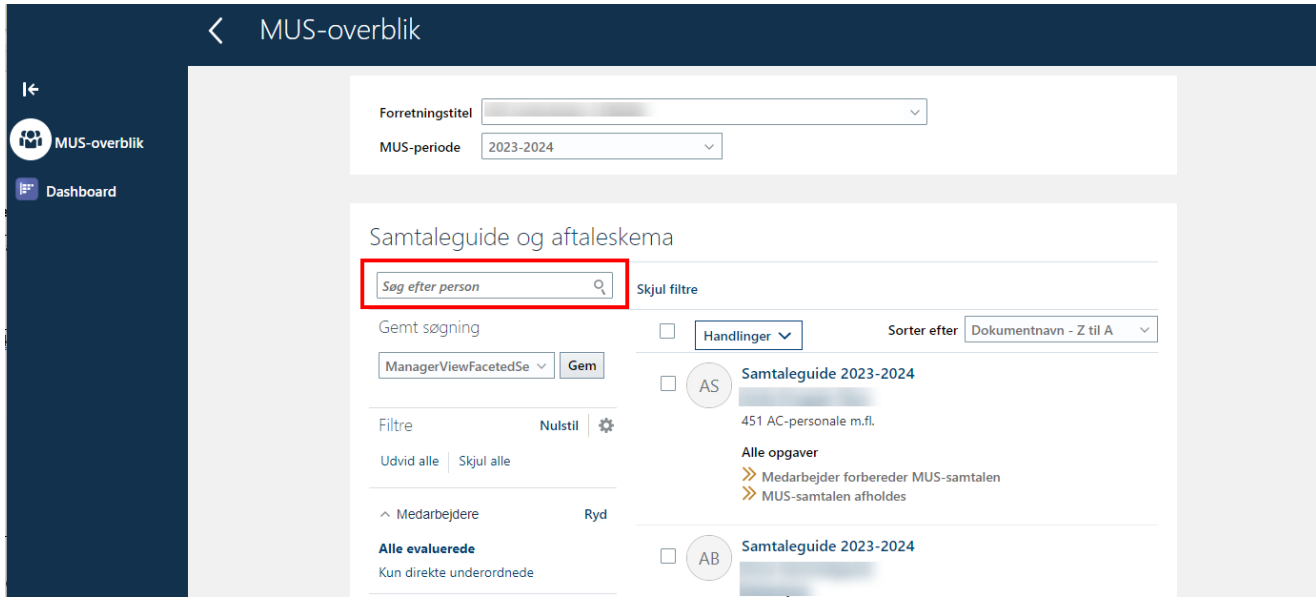

#### <span id="page-1-1"></span>Jeg kan kun se medarbejdernes Aftaleskema.

MUS-overblikket sorterer som udgangspunkt MUS-dokumenter alfabetisk, så Aftaleskemaerne vises først og Samtaleguide-dokumenterne ligger nederst.

Hvis du i dropdown-menuen "Sorter efter" vælger "Dokumentnavn – Z til A" vil Samtaleguide blive vist først på overblikket:

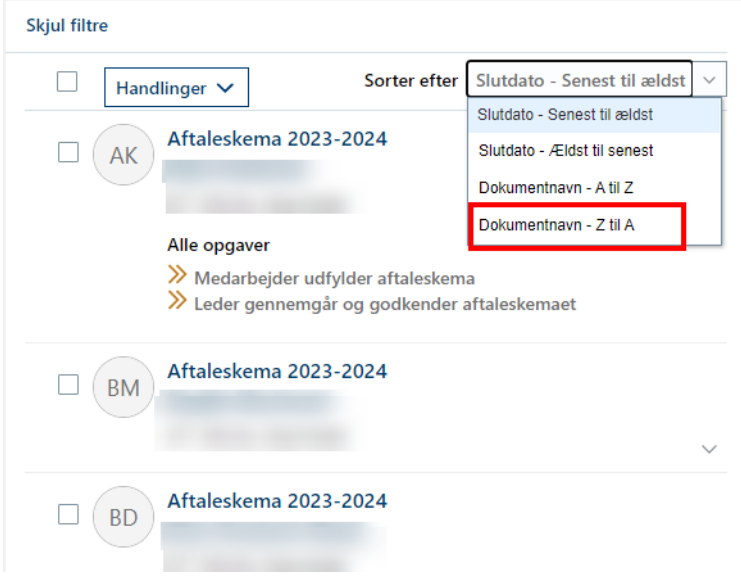

## <span id="page-2-0"></span>Hvorfor fremgår medarbejderen to gange på overblikket?

Hver medarbejder har tildelt to MUS-dokumenter (Samtaleguide og Aftaleskema). Medarbejder står vist på overblikket med begge dokumenter.

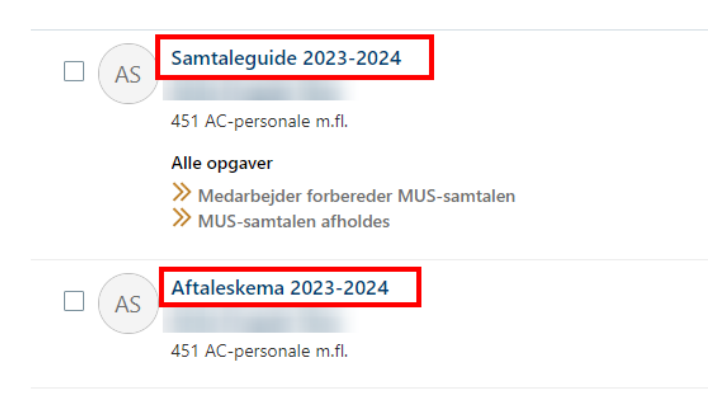

### <span id="page-2-1"></span>Hvordan tilgår jeg min medarbejders MUS-dokument?

Du tilgår et dokument ved at trykke på dokumentnavnet fx "Samtaleguide 2023-2024".

# <span id="page-2-2"></span>Hvordan kan jeg som MUS-ansvarlig se at min medarbejder har sendt sit MUSdokument (Samtaleguide eller Aftaleskema) til mig?

Hvis medarbejder har afsendt et MUS-dokument til dig som MUS-ansvarlig, er der et grønt flueben udfor den første opgave:

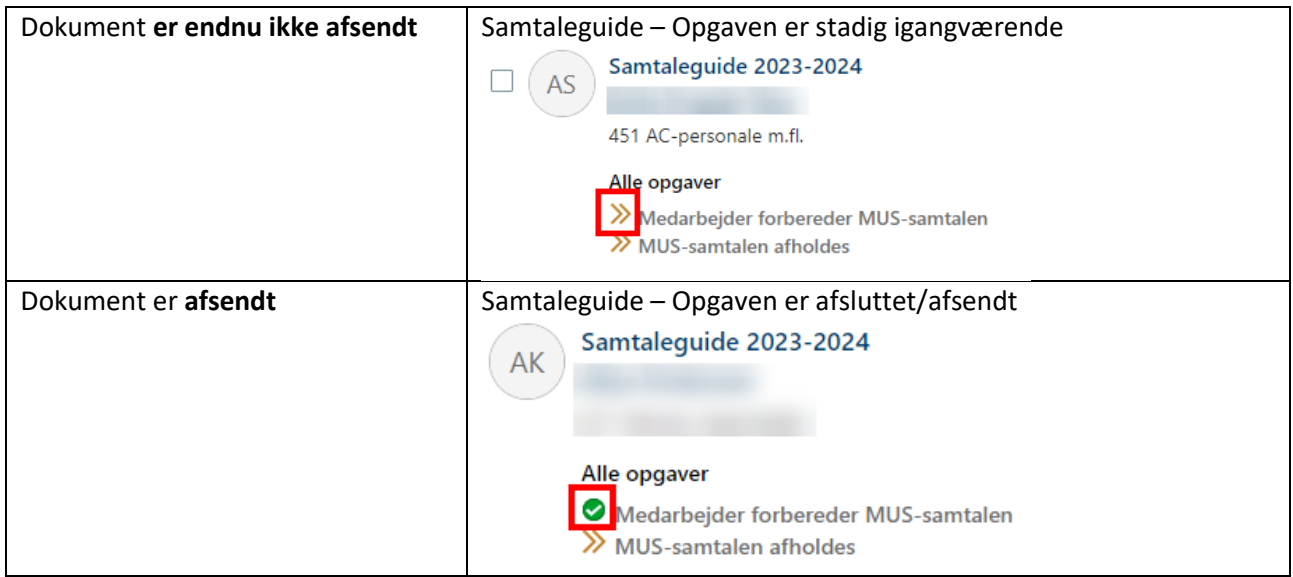

### <span id="page-2-3"></span>Jeg har afsluttet samtaleguiden/aftaleskemaet, men nu er det forsvundet.

Når medarbejder har afsendt sit MUS-dokument til dig og du har afsluttet dokumentet med "Afsend", så ændres dokumentets status til "Fuldført".

Du finder dokumentet under filteret "Dokumentstatus" > "Fuldført"

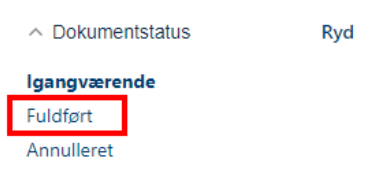

## <span id="page-3-0"></span>Min medarbejder har sendt sin Samtaleguide til mig, men jeg kan ikke se besvarelsen.

Du finder en medarbejders afsendte Samtaleguide på følgende måde:

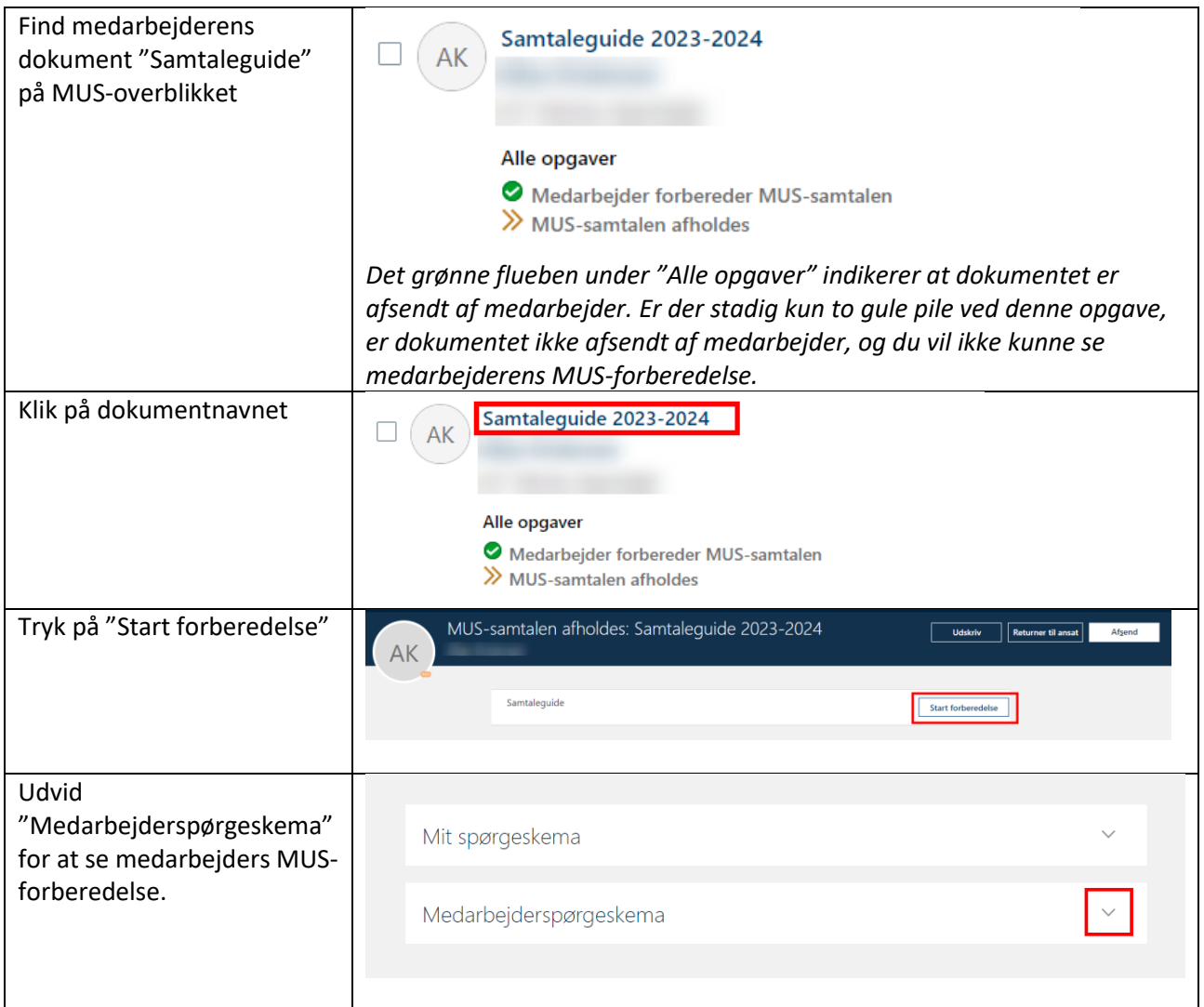

## <span id="page-3-1"></span>Jeg kan ikke finde min medarbejder på MUS-overblikket.

#### **Du har mere end 5 medarbejdere med tilknyttede MUS-dokumenter**

Det er kun de første 10 medarbejderdokumenter, der vises per default på MUS-overblikket.

Du kan se flere medarbejdere/dokumenter ved at trykke "Indlæs flere elementer" i bunden af listen:

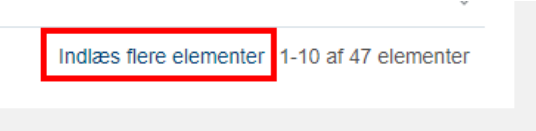

#### **Medarbejderens dokumenter ligger på en ikke-primær ansættelse**

Der kan være forskellige grunde til at medarbejderens ansættelsesforhold, hvor MUS-dokumenterne er tilknyttet, ikke er markeret som primær i systemet.

Du kan få vist medarbejderens dokumenter ved at markere "Ikke-primær" i filteret "Ansættelsesforholdstype".

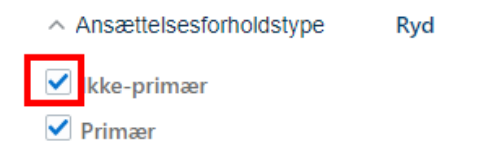

*Godt råd:* Gem filteret, så der som standard er markering ved "Ikke-primær"

#### **Medarbejder er for nyligt overgået til ny ansættelse**

Hvis en medarbejder, efter MUS-perioden er påbegyndt, er overgået til ny ansættelse, ligger MUSdokumenterne stadig tilgængelig at arbejde med, men med tilknytning til det inaktive ansættelsesforhold.

Du kan finde dokumenterne ved at markere "Inaktiv" i filteret "Status for ansættelsesforhold".

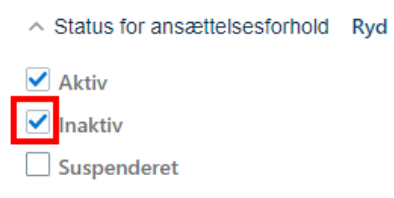

*Godt råd:* Gem filteret, så der som standard er markering ved "Inaktiv"

#### **Du er selv for nyligt overgået til ny ansættelse**

I tilfælde af at **du har skiftet ansættelse** efter MUS-periodens start d. 01-10-2023, kan medarbejdernes dokumenter ligge tilknyttet dit tidligere ansættelsesforhold.

Tjek om dette skulle være tilfældet ved at skifte ansættelsesforhold i det øverste felt "Forretningstitel".

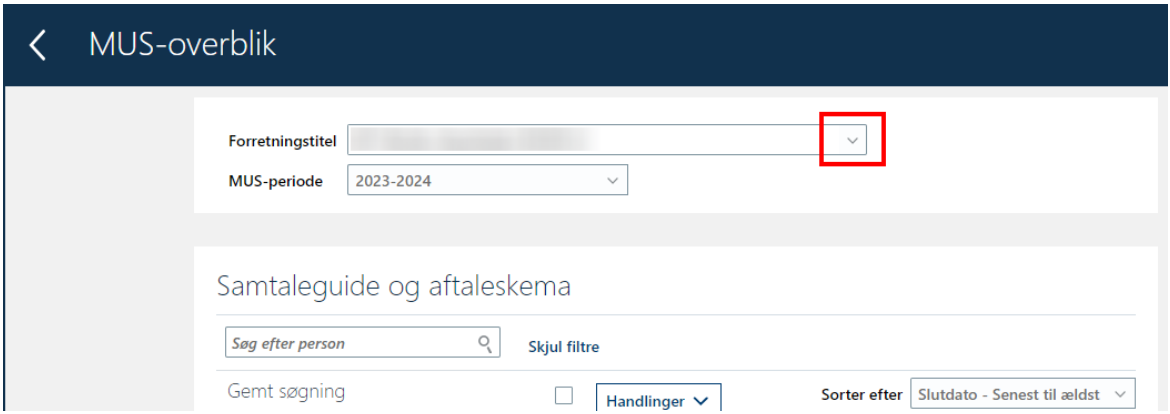

Ved næste MUS-periodes tildeling af MUS-dokumenter til medarbejderne, vil dokumenterne ligge tilknyttet det på det tidspunkt gældende ansættelsesforhold.

Man kan desværre ikke overføre dokumenterne tilknytning til din nyeste ansættelse uden at slette dokumenterne og gentildele dem til medarbejder. Dette vil slette al data, der er i dokumenterne.

#### **Medarbejder har været tilknyttet en anden MUS-ansvarlig før mig**

Hvis medarbejderen efter MUS-periodens start har fået lavet ændring i sin tilknyttede MUS-ansvarlig, kan MUS-dokumenter stadig være tilknyttet den tidligere MUS-ansvarlig.

• Henvend dig til din lokale MUS-support og bed om at få overført medarbejderens MUSdokumenter for igangværende MUS-periode til dig.

#### <span id="page-5-0"></span>Hvordan gemmer jeg mit opsatte filter som standard?

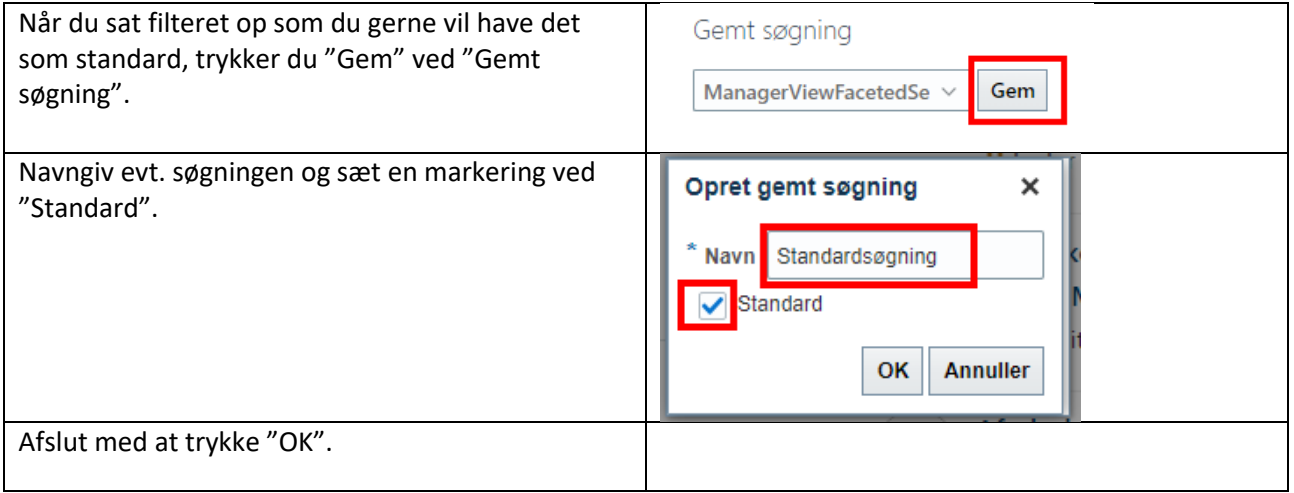